# ECE3120: Computer Systems Chapter 7: Interfacing I/O Devices Lab-Class

Manjeera Jeedigunta http://blogs.cae.tntech.edu/msjeedigun21 Email: msjeedigun21@tntech.edu Tel: 931-372-6181, Prescott Hall 120

# Today

- □ Interfacing with LEDs
- □ Interfacing with Seven-Segment Display
- □ Time-Multiplexing
- $\Box$  Interfacing with Keypad
- **Debouncing**

**Example 1:** Use Port B to drive eight LEDs using the circuit shown in Figure 7.30. Use the LEDs to display the value of a counter counting from1 to 255 each LED lighting up for 1ms.

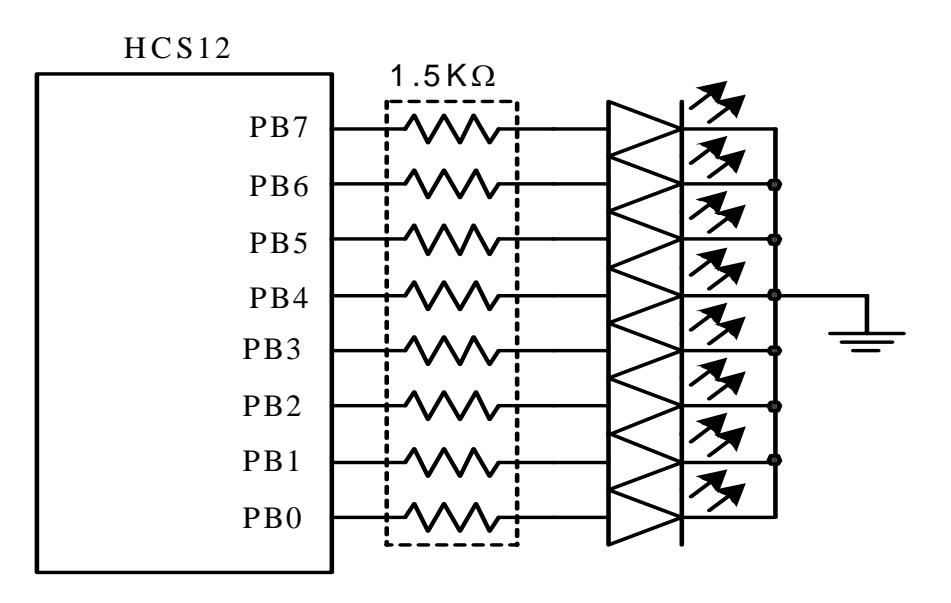

Figure 7.30 C ircuit connection for example 7.3

Set DDRB for O/P, i/e, DDRB=1 Enable LEDs, Pin 1 of Port  $J = 0$ for i=1 to 255 PTA=i

end

#### The assembly program that performs the operation is as follows: **File1.asm**

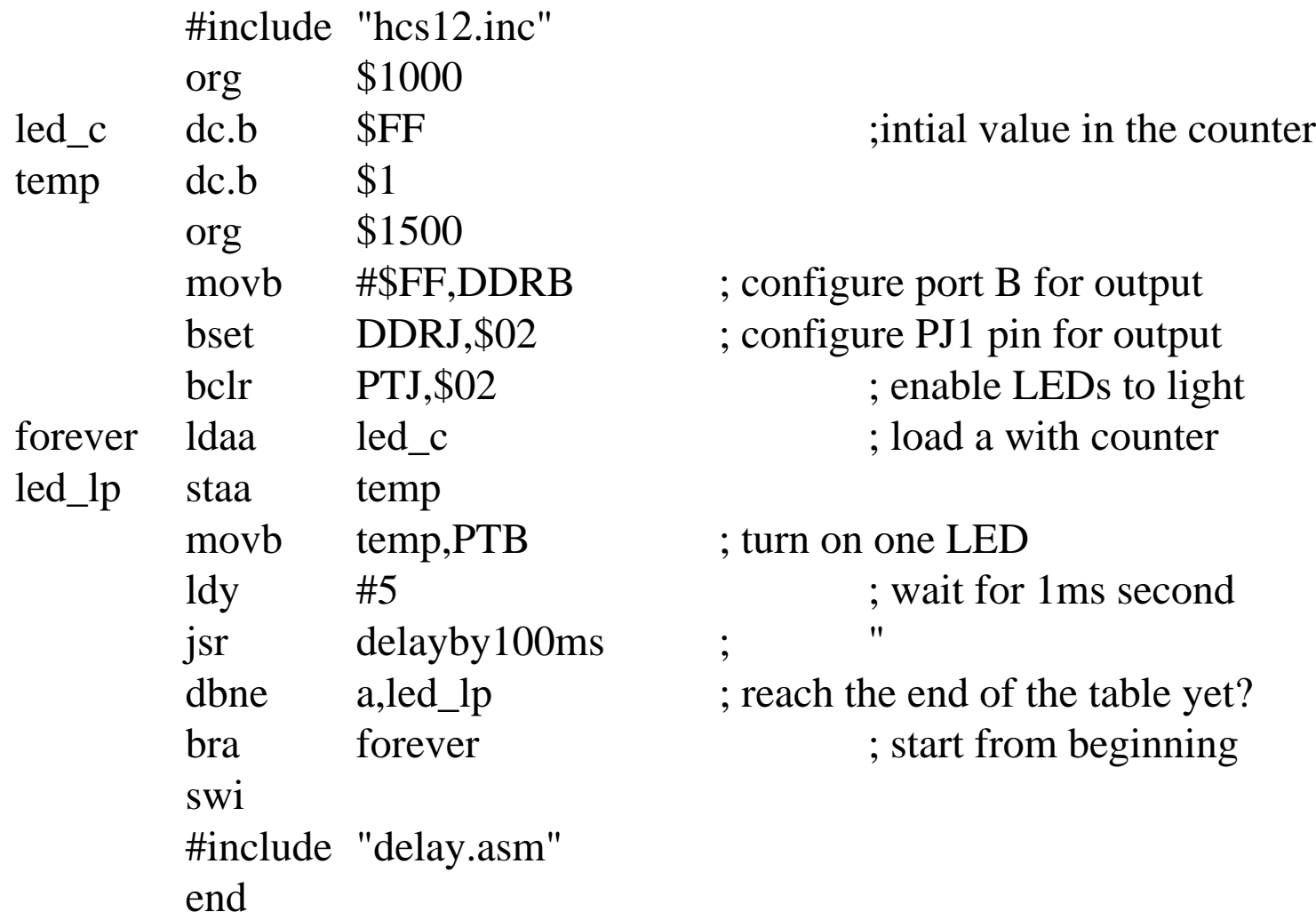

## Just LEDs –Example 2

- $\Box$  Disable the seven segment display if you need to work with LEDs alone
	- **novb #\$FF,DDRP** ; configuring the digit select port for o/p
	- movb#\$FF,PTP ;disablilng the digits
- $\Box$  Adding these two instructions to your previous code does this.
- $\Box$ Try **File1a.asm**

#### Light up even numbered LEDs File2.asm- Example 3

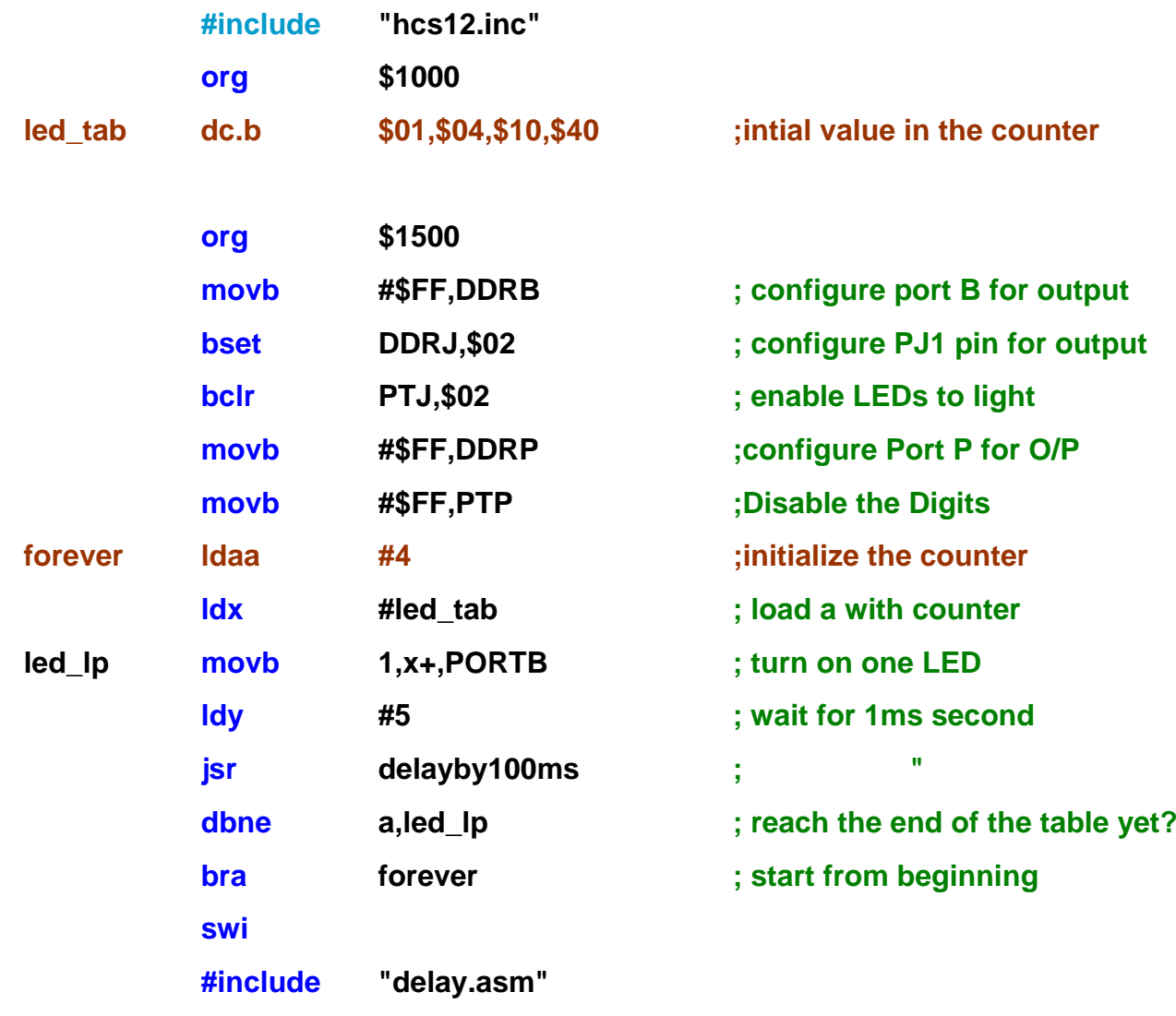

### Driving a Seven-Segment Display

\$30 \$6D \$79 \$33 \$5B \$5F \$70 \$7F \$7B

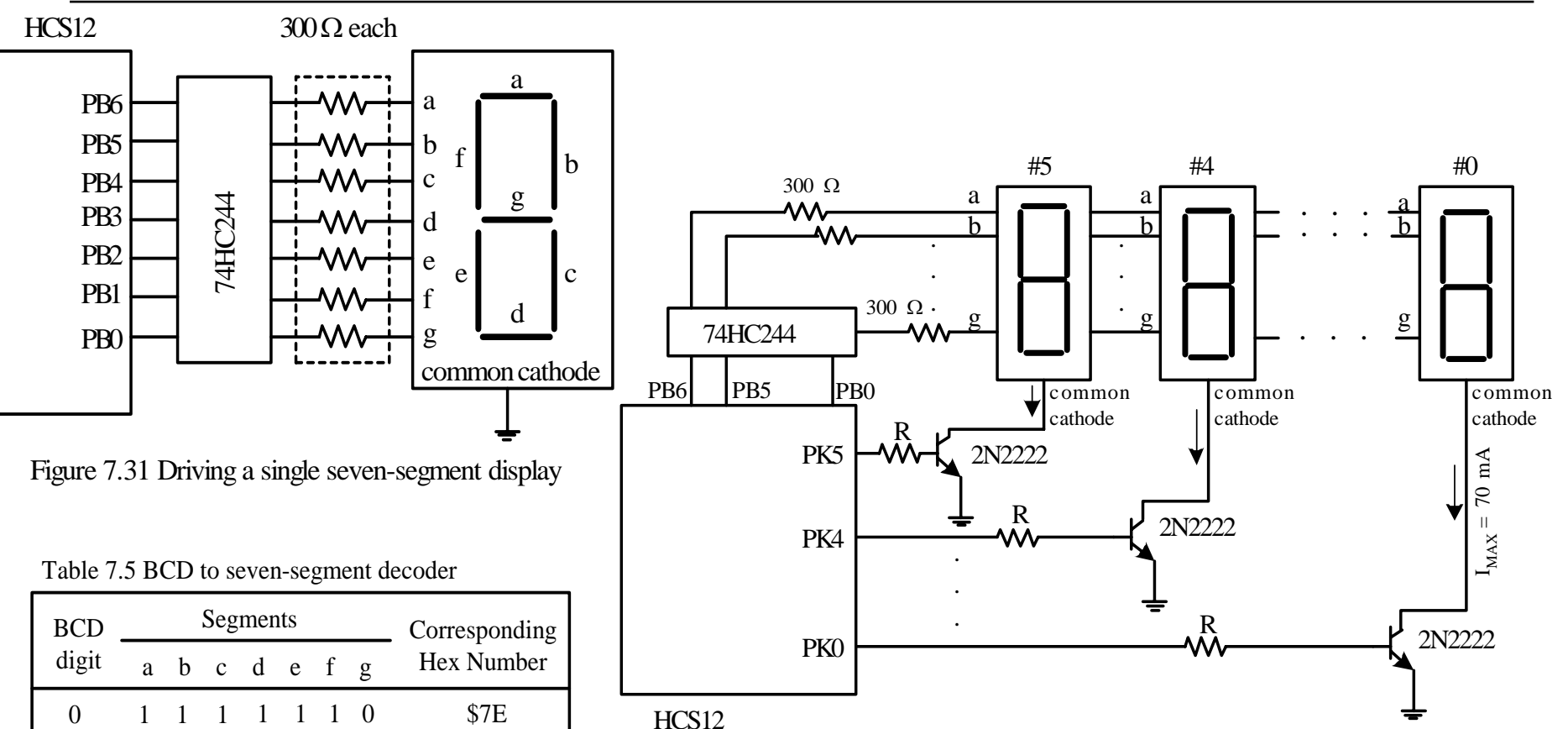

Figure 7.32 Port B and Port K together drive six seven-segment displays (MC9S12DP256)

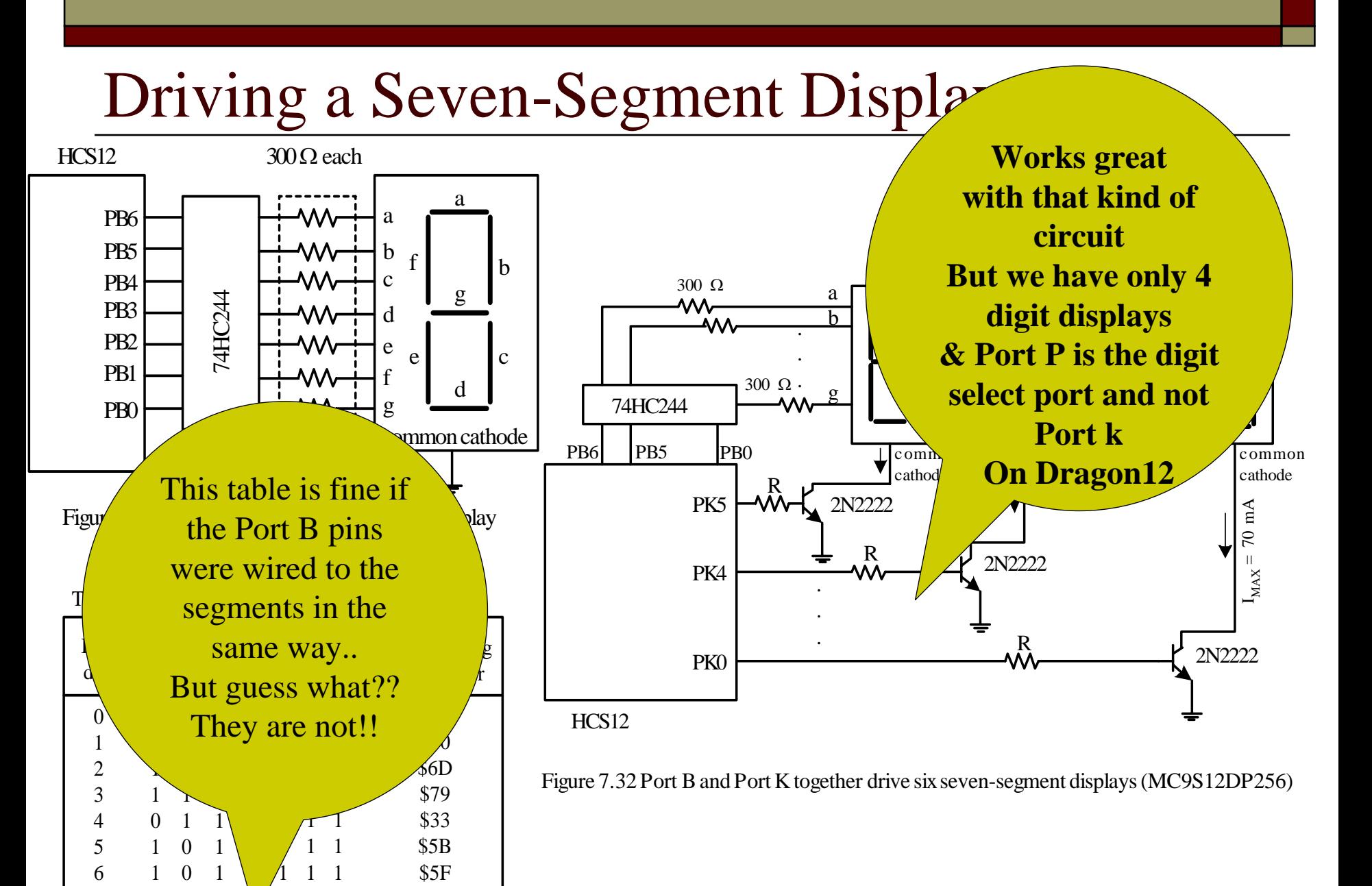

789 111 111 111  $\mathcal{N}_{\mathcal{N}}$ 11

010 011

011

\$70 \$7F \$7B

8

#### Driving the seven segment display in our case

- $\Box$  Port B = used to display the pattern
	- Should be configured for the o/p
- $\Box$  Port P = used to select the digit for display
	- P3=D0,P2=D1,P1=D2,P0=D3
	- Port P should first be configured for output
	- One digit should be enabled for display
		- $\Box$ Set it to 0
	- The other 3 digits should be disabled
		- $\Box$ Set them to 1

#### Driving the seven segment display in our case

- $\Box$  Port B = used to display the pattern
	- Should be configured for the o/p
- $\Box$  Port P = used to select the digit for display
	- P3=D0,P2=D1,P1=D2,P0=D3
	- Port P should first be configured for output
	- One digit should be enabled for display
		- $\Box$ Set it to 0

◻

**The oth Make sure you take down the circuit for our case!! And also take note of the new table of values for patterns and digit selects**

- $\Box$ **Example 4:** Write a sequence of instructions to display 0 on the seven-segment display **#2** in Figure 1. **File3.asm**
- □ **Solution:** To display the digit 0 on the display #2, we need to:
	- H Output the hex value \$3F to port B
	- $\mathcal{L}_{\mathcal{A}}$ Set the PP1 pin to 0
	- $\mathcal{L}_{\mathcal{A}}$ Clear pins PP3, PP2, PP0 to 1

**#include "hcs12.inc"org \$1000 four equ \$33 ; seven-segment pattern of digit 0 org \$1500 movb #\$0F,DDRP ; configure PORT P for output movb #\$FF,DDRB ; configure PORT B for output bset PTP,\$0D ;disable the remaining digits by setting the digits to 1 bclr PTP,\$02 ;enable the required digit by setting it to 0 movb #\$3f,PTB ; output the seven-segment pattern to PORTB swiend**

Now try displaying the same number on the other digits ONE AT A TIME

- $\Box$  **Example 4** Write a program to display 1234 on the six seven-segment displays shown in Figure 1. **File4.asm**
- $\Box$  **Solution:** Display 1234 on display #3, #2, #1, #0, respectively.
- $\Box$  The values to be output to Port B and Port P to display one digit at a time is shown in Table

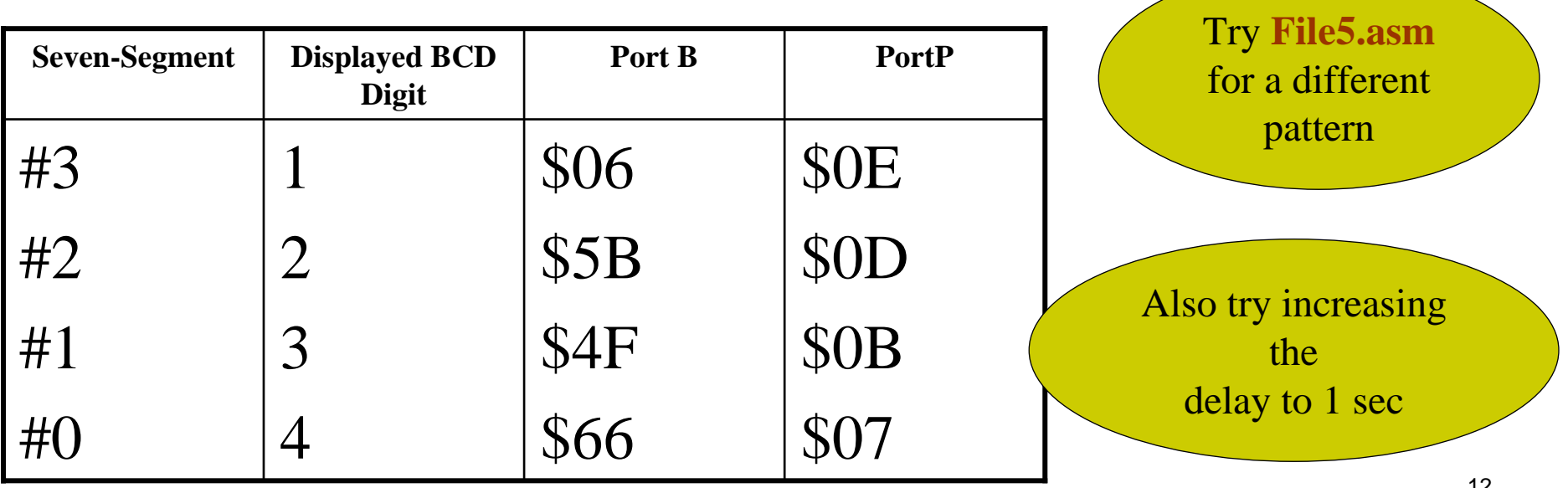

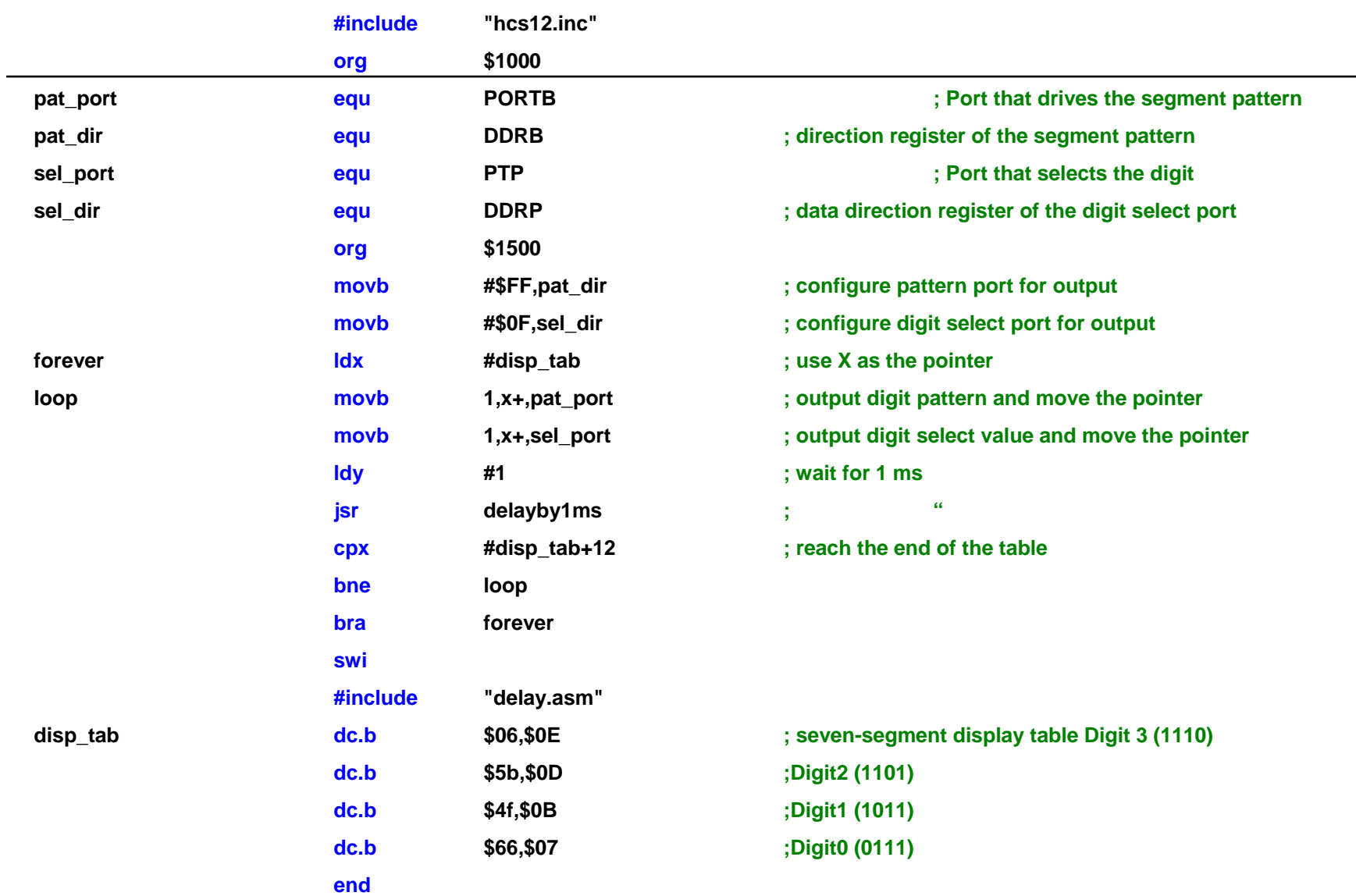

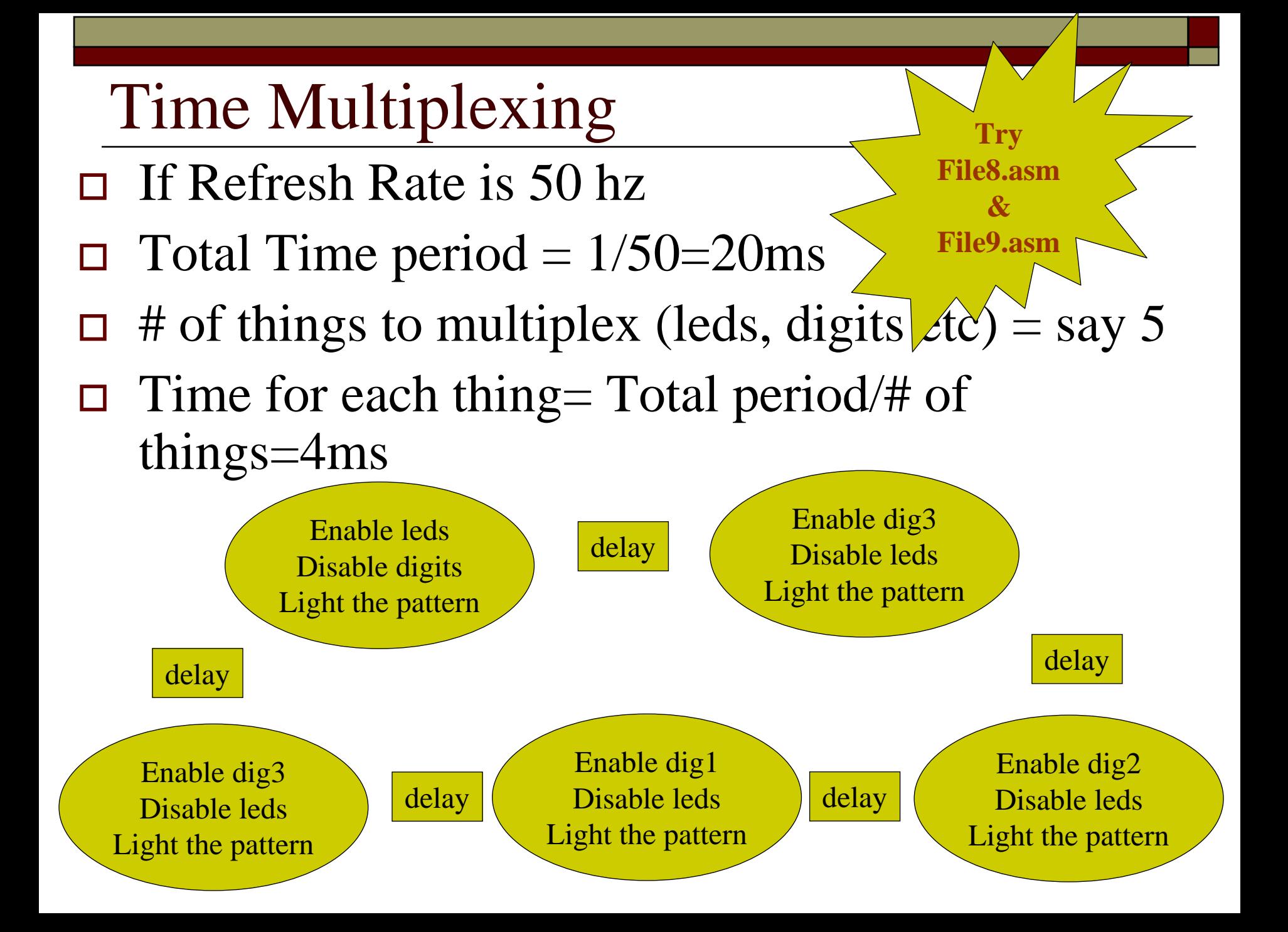

### Keypad Input Process

- •A keyboard input is divided into three steps:
- • Scan the keyboard to discover which key has been pressed
- • Debounce the keyboard to determine if a key is indeed pressed. Both hardware and software approaches for key debouncing are available.
- • Lookup the ASCII table to find out the ASCII code of the pressed key.

# Keypad Scanning

- $\Box$ **EXECUTE:** PA7~PA4  $\rightarrow$  O/P, Row selection, row being  $[(0,1,2,3), (4,5,6,7)$ ..]
- $\Box$ Row being scanned is driven low  $\rightarrow$  either one of PA7~PA4=0
- $\Box$  $PA3~\rightarrow$  PA $0 \rightarrow I/P$ , Decide which key is pressed
	- × Initially High , when pressed the corr row and column will be shorted
	- n. When pressed the corresponding PA Pin would be low

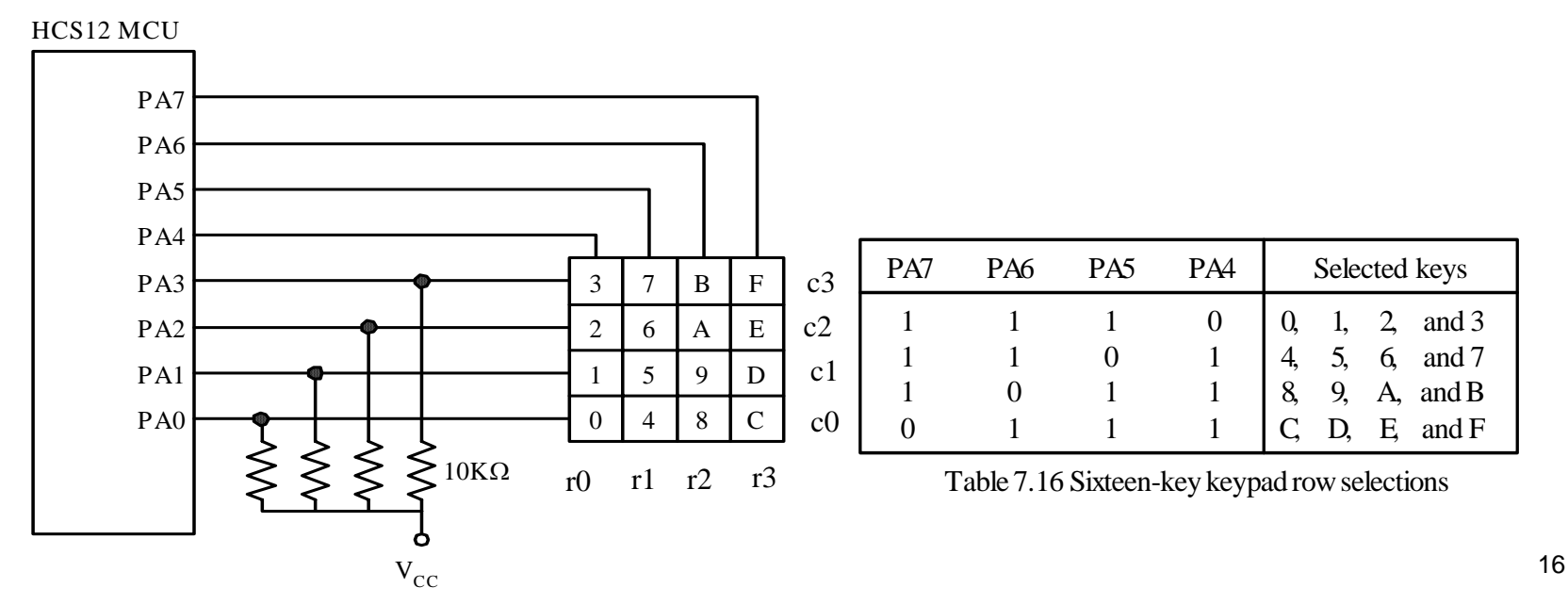

Figure 7.41 Sixteen-key keypad connected to the HCS12

- $\Box$  Example 5 Write a program to perform keypad scanning, debouncing, and returns the ASCII code in accumulator A to the caller. **File6.asm**
- $\Box$  Solution
	- Pins PA4..PA7 each control one row of four keys.
	- F. Scanning is performed by setting one of the PA7…PA4 pins to low, the other three pins to high and testing one key at a time.

```
#include "c:\miniide\hcs12.inc"keyboard equ PTA
```
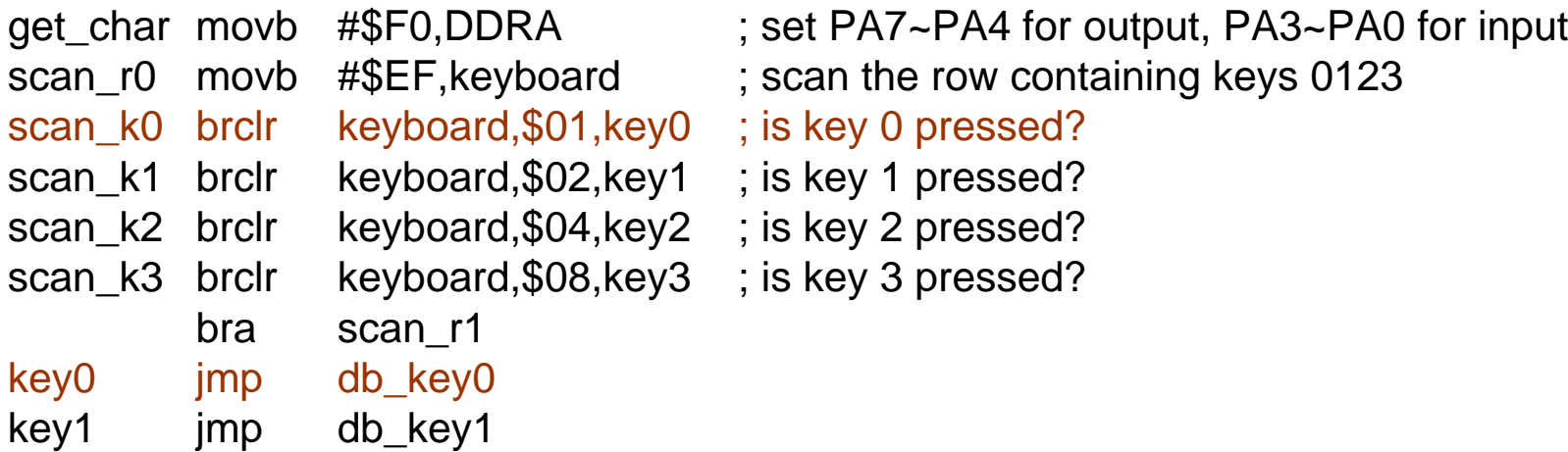

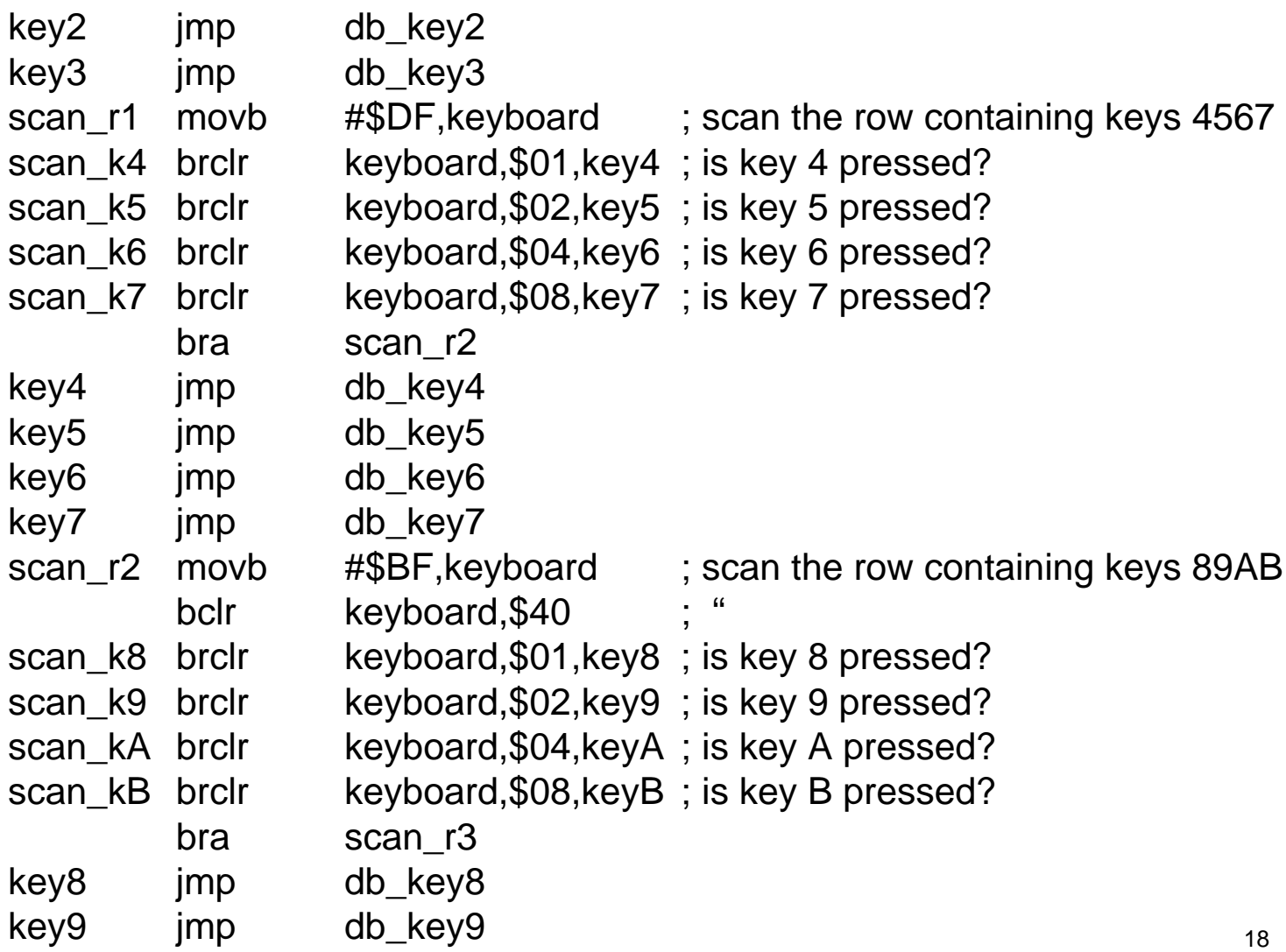

keyA jmp db\_keyA keyB jmp db\_keyB scan r3 movb #\$7F, keyboard ; scan the row containing keys CDEF scan<sub>\_kC</sub> brclr keyboard,\$01,keyC; is key C pressed? scan<sub>\_k</sub>D brclr keyboard, \$02, key D ; is key D pressed? scan\_kE brclr keyboard,\$04,keyE ; is key E pressed? scan\_kF brclr keyboard,\$08,keyF ; is key F pressed? jmp scan\_r0 keyC jmp db\_keyC keyD jmp db keyD keyE jmp db\_keyE keyF jmp db keyF ; debounce key 0 db\_key0 jsr delay10ms brclr keyboard,\$01,getc0 jmp scan k1 getc0 Idaa #\$30 ; return the ASCII code of 0 rts; debounce key 1

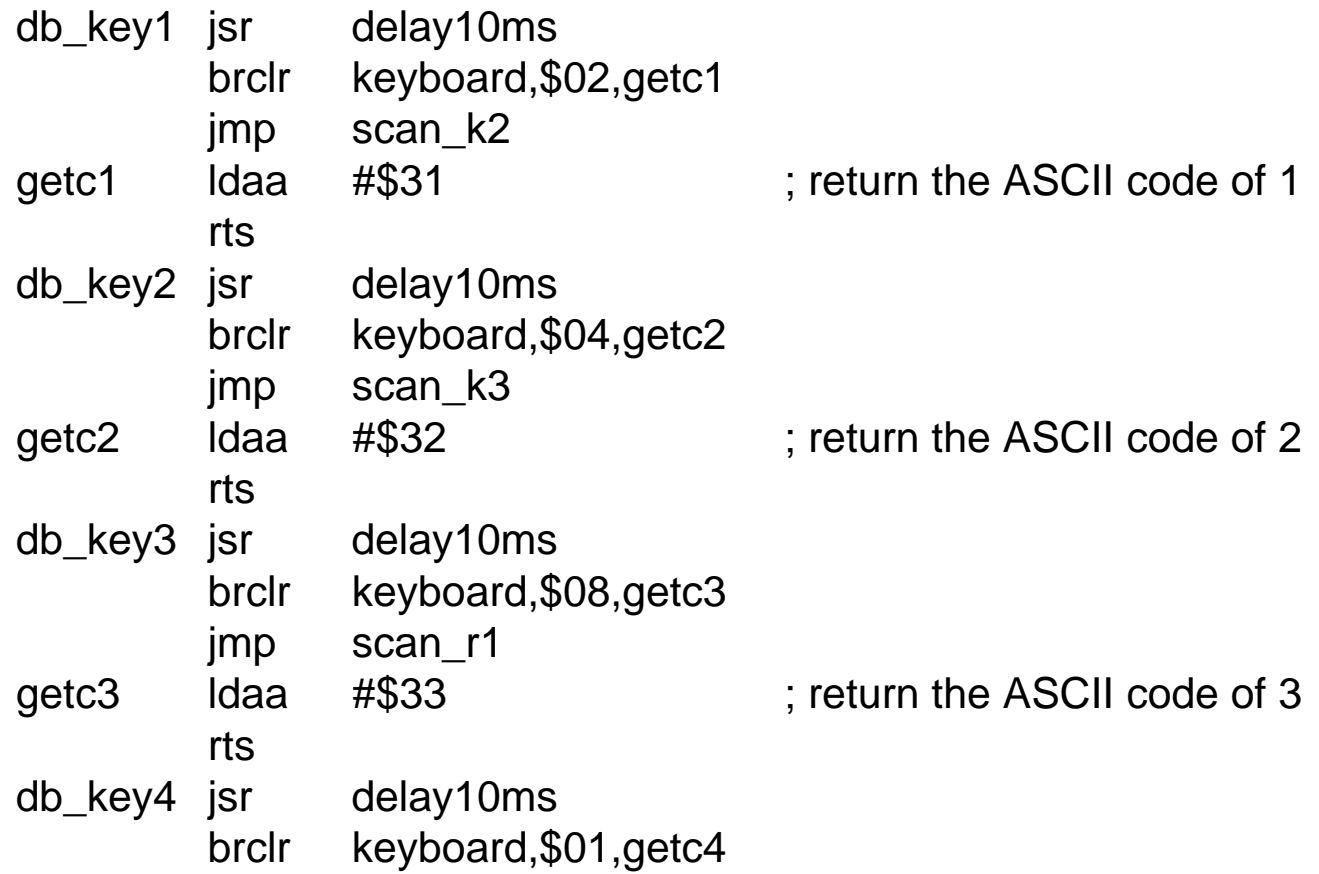

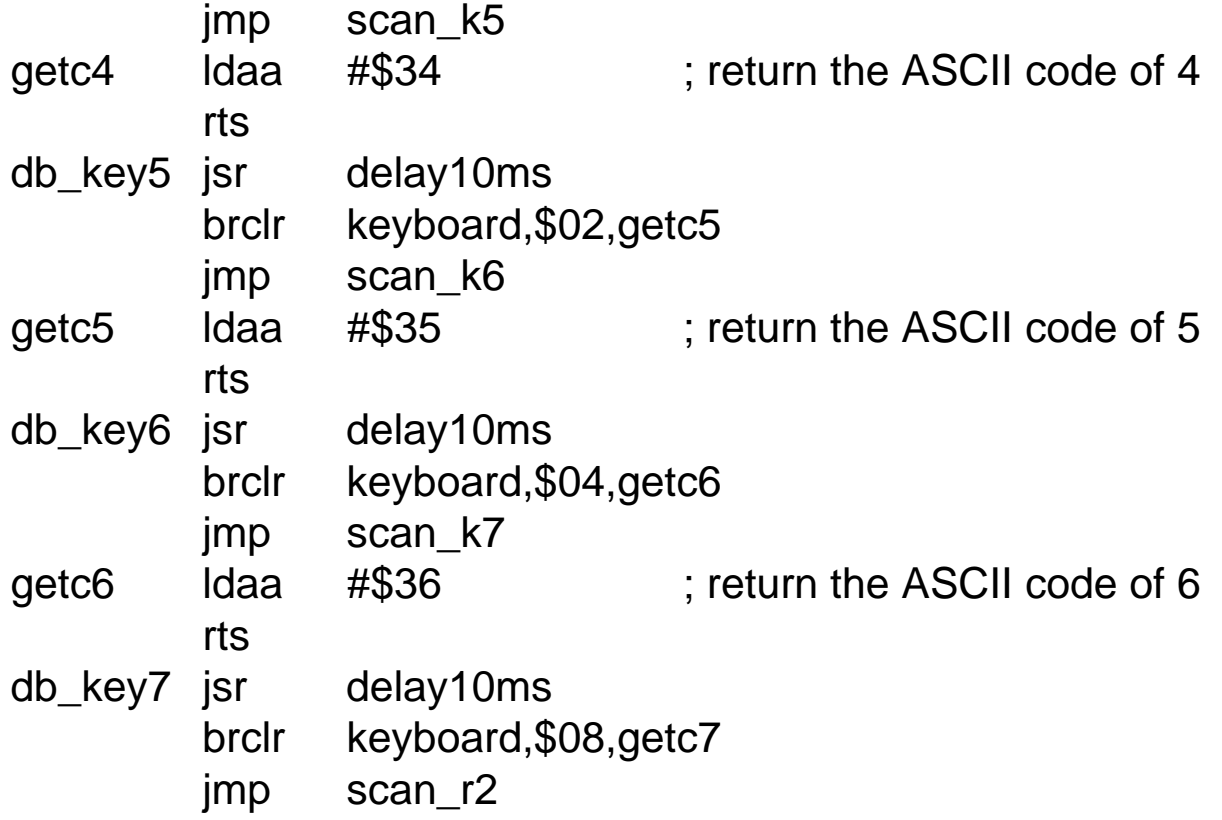

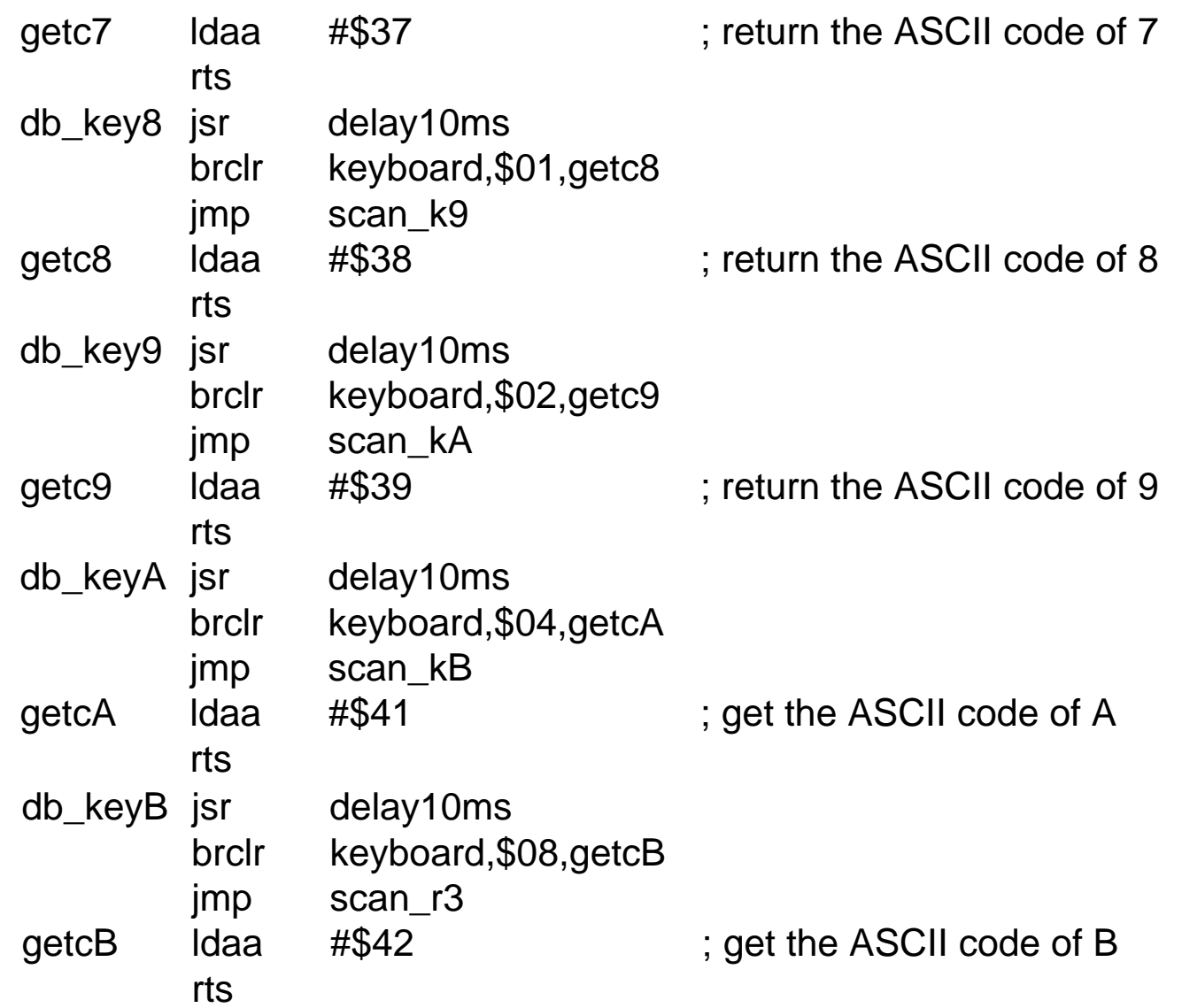

22

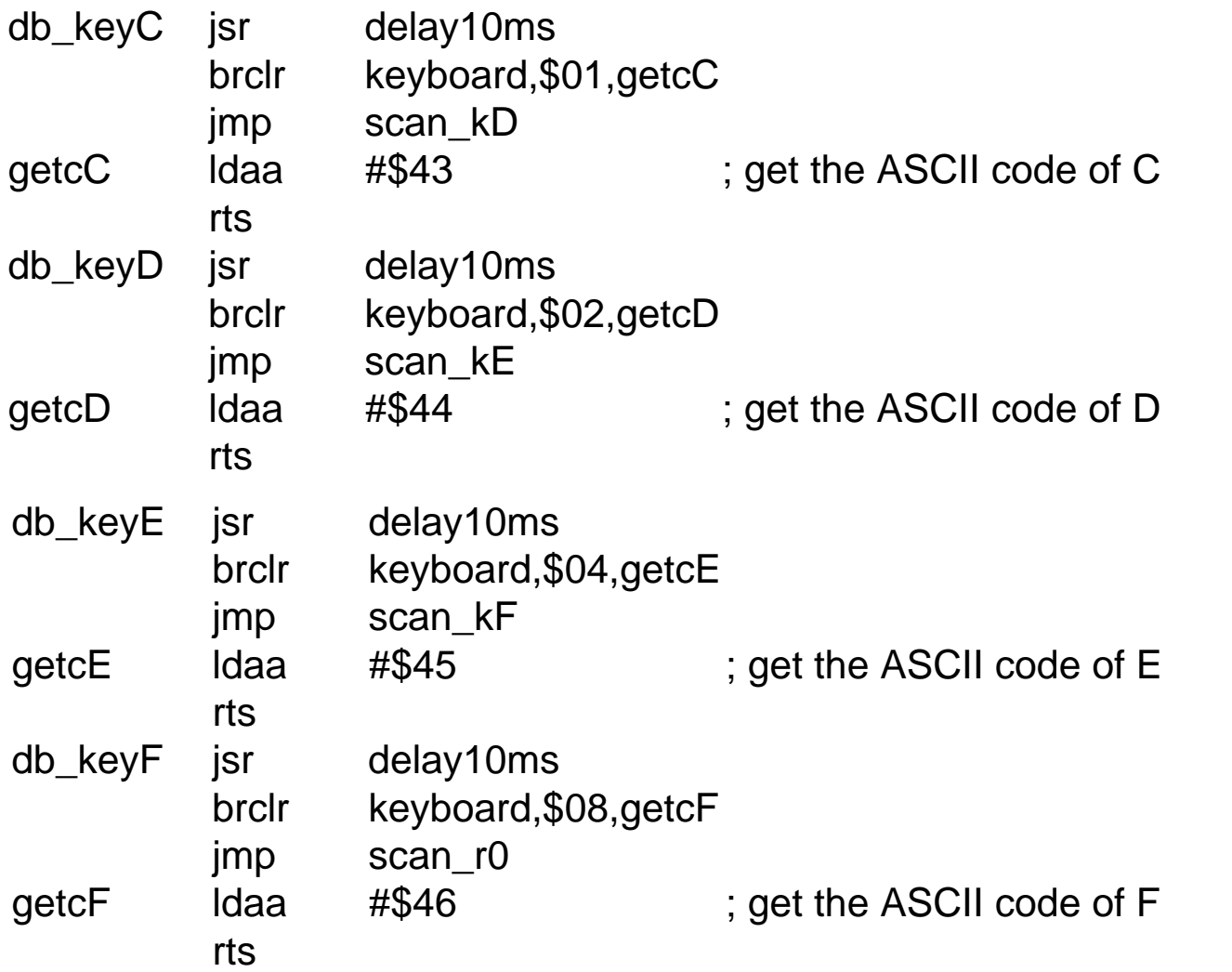

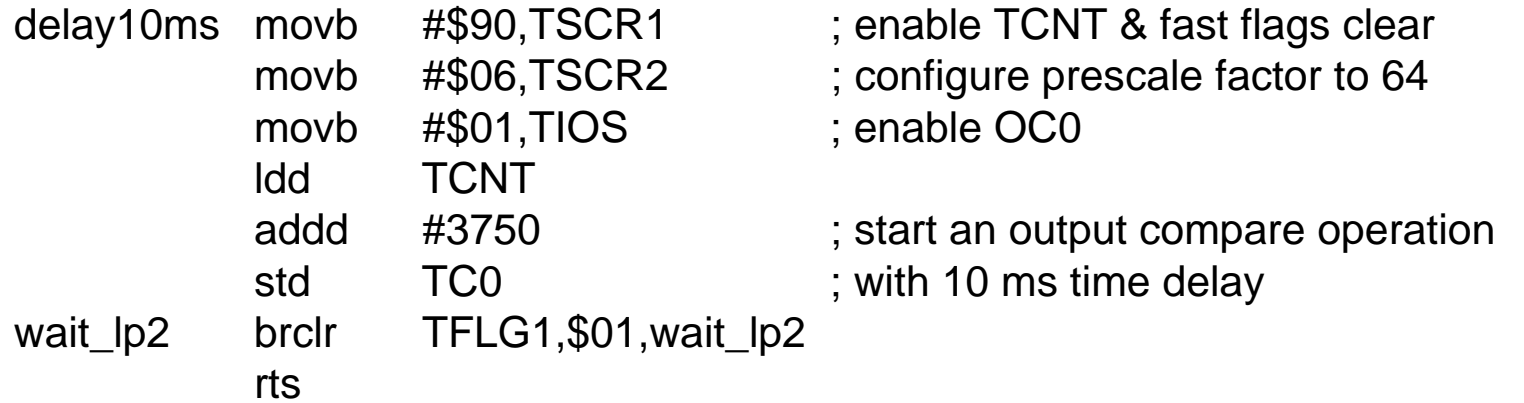

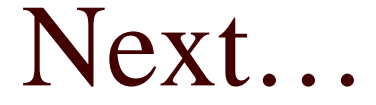

### □ Interfacing with LCD